# Configuratie van adresresolutie Protocol (ARP) bij inspectie op 300 Series beheerde Switches  $\overline{\phantom{a}}$

# Doel

Address Resolutie Protocol (ARP) wordt gebruikt om IP-adressen aan MAC-adressen in kaart te brengen. ARP-inspectie wordt gebruikt om een netwerk te beschermen tegen ARPaanvallen. ARP-inspectie verhoogt de verkeersbeveiliging door de inspectie van pakketten die op interfaces zijn gedefinieerd als onbetrouwbaar op de pagina Interfacetheringen. Wanneer een pakket op een onvertrouwde interface aankomt, bekijkt ARP-inspectie het bron-IP-adres en het MAC-adres van het pakket. Als ze het IP-adres en het MAC-adres overeenkomen dat in de ARP-toegangscontroleregels is gevonden, dan wordt het pakket verzonden, anders wordt het pakje ingetrokken.

Dit artikel legt uit hoe te om ARP-inspectie op 300 Series beheerde Switches te configureren.

### Toepasselijke apparaten

・ SF/SG 300 Series beheerde Switches

# **Softwareversie**

•1.3.0.62

# **Eigenschappen**

Stap 1. Meld u aan bij het web configuratieprogramma en kies Beveiliging > ARP-inspectie > Eigenschappen. De pagina Eigenschappen wordt geopend:

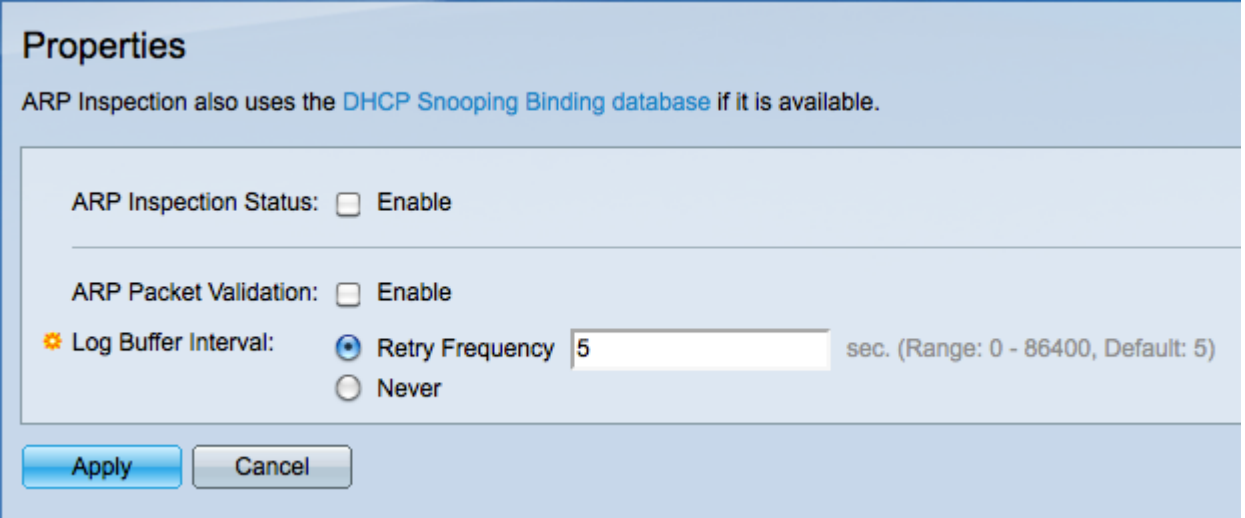

Stap 2. Controleer het aanvinkvakje Enable in het veld ARP-inspectie om de ARP-inspectie mogelijk te maken.

Stap 3. (Optioneel) Controleer het aanvinkvakje Enable in het veld ARP Packet Validation om de volgende validaties mogelijk te maken. Packets die door ARP-inspectie ongeldig

worden geacht, worden geregistreerd en verwijderd.

・ Bron MAC — Vergelijk het bron MAC-adres van het pakket met het MAC-adres van de zender in het ARP-verzoek. Deze controle wordt uitgevoerd voor zowel ARP verzoeken als ARP reacties.

・ Bestemming MAC — Vergelijk het bestemming MAC-adres van het pakket met het doeladres van de interface. Deze controle wordt alleen uitgevoerd voor ARP-responsen.

・ IP-adressen — Vergelijk het ARP-kader voor ongeldige IP-adressen. Deze adressen omvatten 0.0.0.0, 255.255.255.255, en alle IP multicast adressen.

Stap 4. Klik op de radioknop die overeenkomt met de gewenste optie in het veld Buffer Interval. Als het IP-adres van de bron van het inkomende pakket niet door een ARPinspectie kan worden gevonden, wordt het pakket ingetrokken en wordt een SYSLOGbericht verzonden. Het log bufferinterval is de hoeveelheid tijd tussen SYSLOG berichten.

・ Retry Frequency — Voer de waarde in die de frequentie (in seconden) definieert waarmee SYSLOG pakketberichten heeft laten vallen.

・ Nooit — schakelt SYSLOG verbroken pakketberichten uit.

Stap 5. Klik op Toepassen om de wijzigingen op te slaan of Annuleren om de wijzigingen op te heffen.